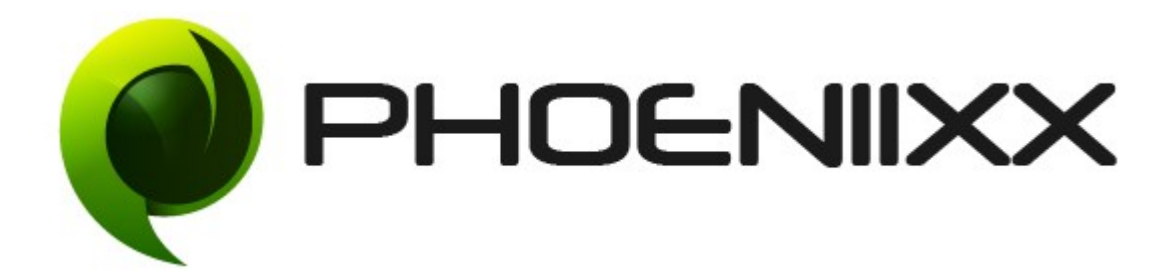

# Documentation of Infinite-Ajax scrolling for woocommerce

# Installation of Infinite-Ajax scrolling for woocommerce

### Installation

- **1.** Install Word Press from [http://codex.wordpress.org/Installing\\_WordPress.](http://codex.wordpress.org/Installing_WordPress)
- 2. Upload via FTP: Unzip the zip archive you have downloaded on your computer. Upload the folder to your server via FTP into the directory plugins on your Word press installation (wp-content > plugins).
- **3.** Upload via [Word press Admin:](http://codex.wordpress.org/Managing_Plugins#Automatic_Plugin_Installation) Go to your WordPress admin panel, and then to Plugins. Click on "Add New" and then upload the zip file of the plugin using"Upload Plugin" button you can find on top of the screen.
- **4.** For the plugin to work as it should, [WooCommerce](http://wordpress.org/extend/plugins/woocommerce/) plugin has to be installed and enabled.

### Activation

Once you have uploaded the plugin, activate your plugin in Plugins  $\rightarrow$  Installed plugins. If it has been activated correctly, plugin control panel is available in the tab

phoeniixx → Infinite scrolling pro in WordPress dashboard.

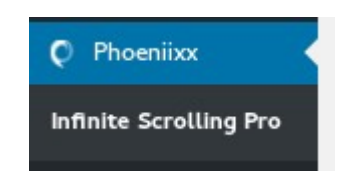

#### Infinite Scrolling Plugin Settings

Enable infinite scrolling: - By selecting this checkbox, this plugin will be activated.

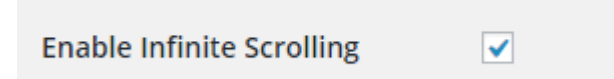

Types of Pagination:- You can choose which type of pagination you want from these three options - Infinite Scrolling, Load More Button, Ajax Pagination.

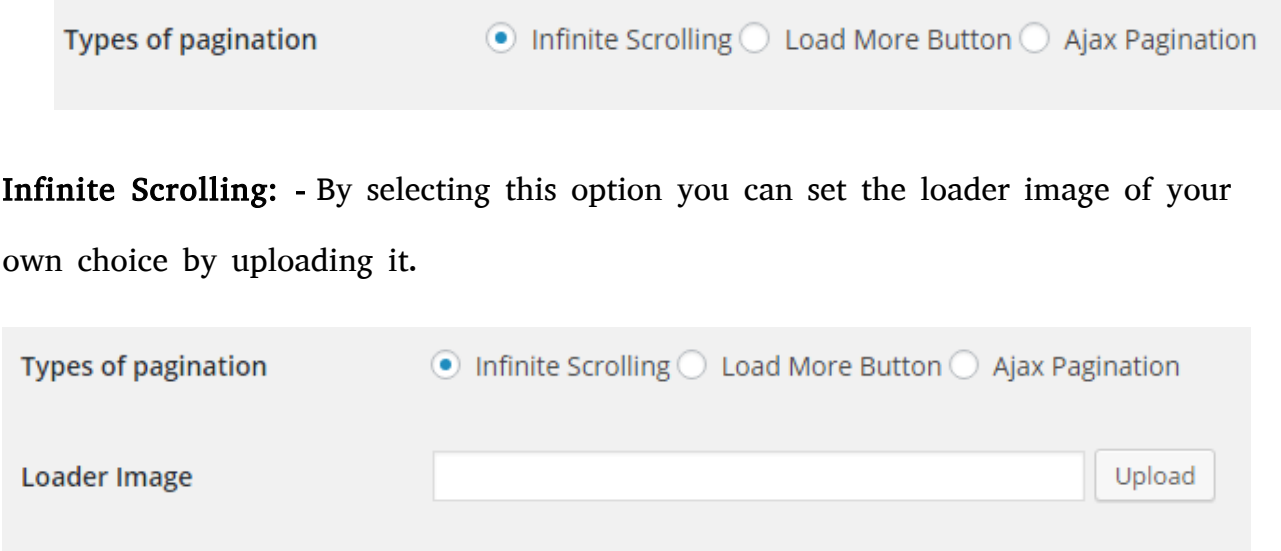

Load More Button: - By selecting this option you can do its styling by following options - Button text, Button color, Button hover color, Button text color, Button hover text color

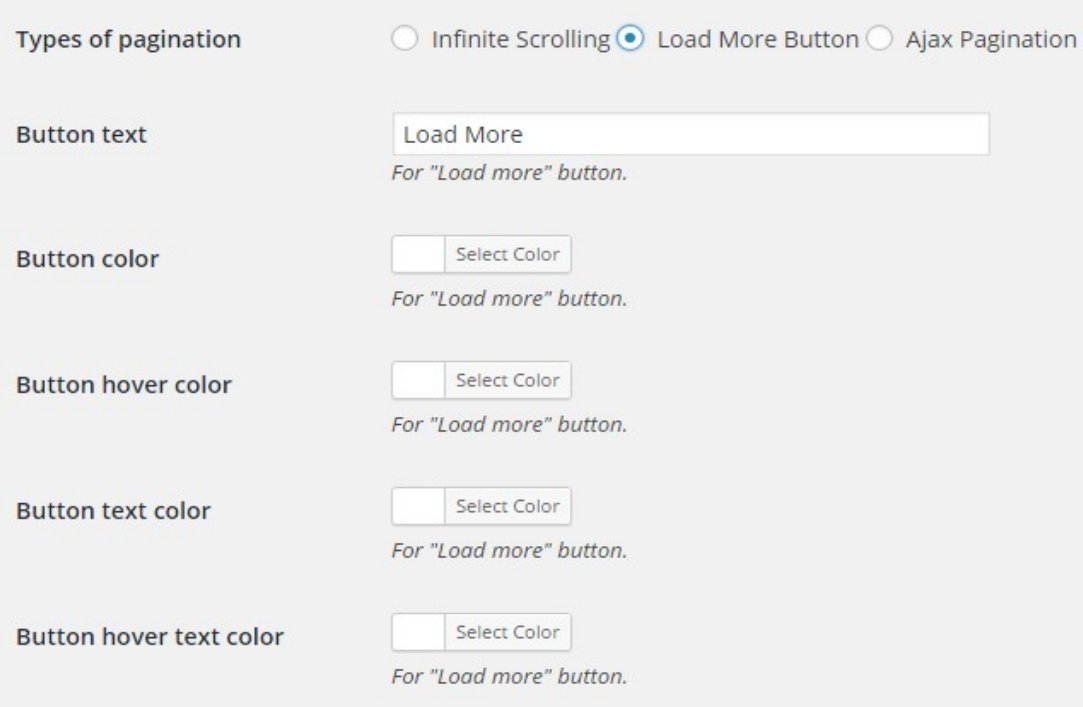

Ajax Pagination: **-** By selecting this option you need not to go to the second page for viewing products, you can see all products on one page.

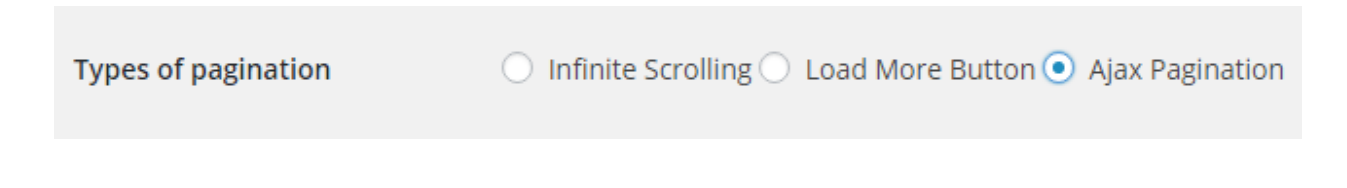

Select Loading Effect: **-** You could pick a Loading effect from a list of options - Zoom in, Bounce in, Fade in, Fade in from top to down, Fade in from down to top, Fade in from right to left, Fade in from left to right.

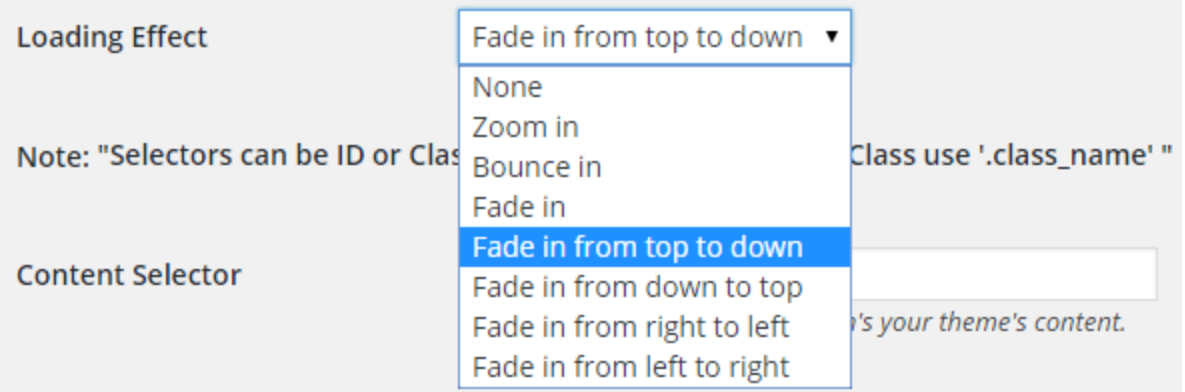

Set the following options to make this plugin work correctly.

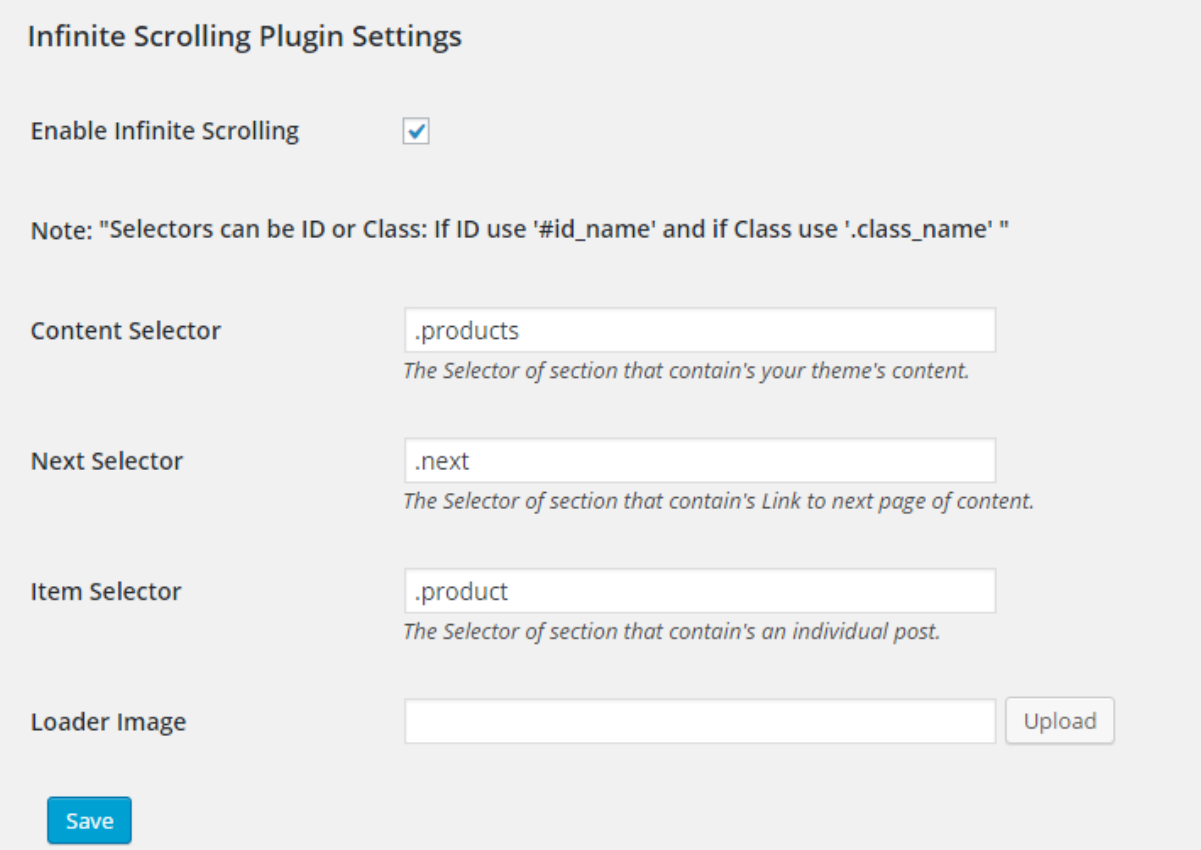